# Mapping a printer on a PC

To map a printer on your PC, follow these steps. Before beginning, be sure you're connected to the LMU\_OpenAccess wireless network (Note this was made on Win10 but is supported by Win7 and Win11.)

We will use a DCOM Harrogate printer as an example.

# 1. In the type here to search box type

## [\\papercut.lmunet.edu\MFP240](file://papercut.lmunet.edu/MFP240)

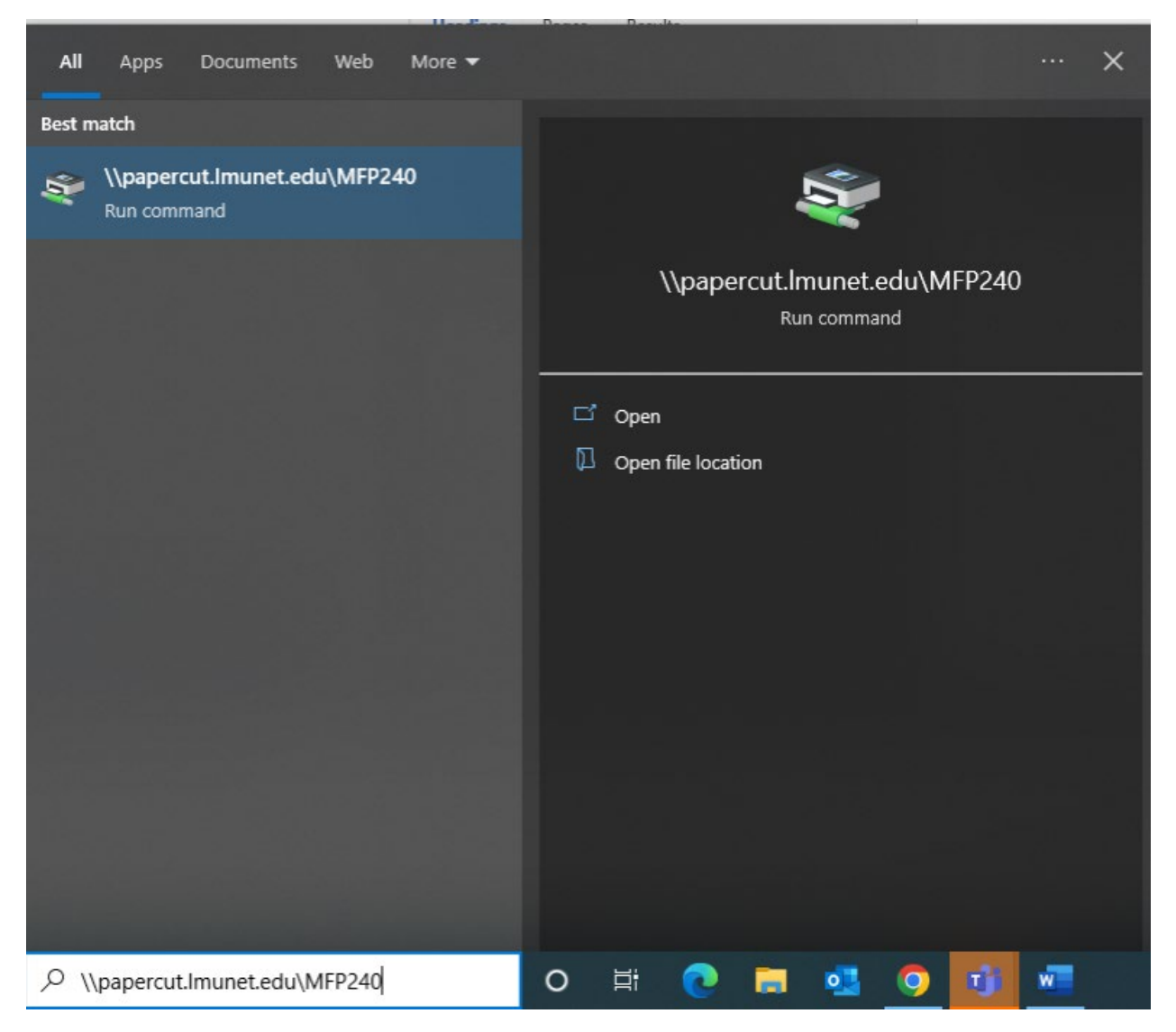

2. Hit Enter and you should see your printer installing followed by small window that looks like the following image.

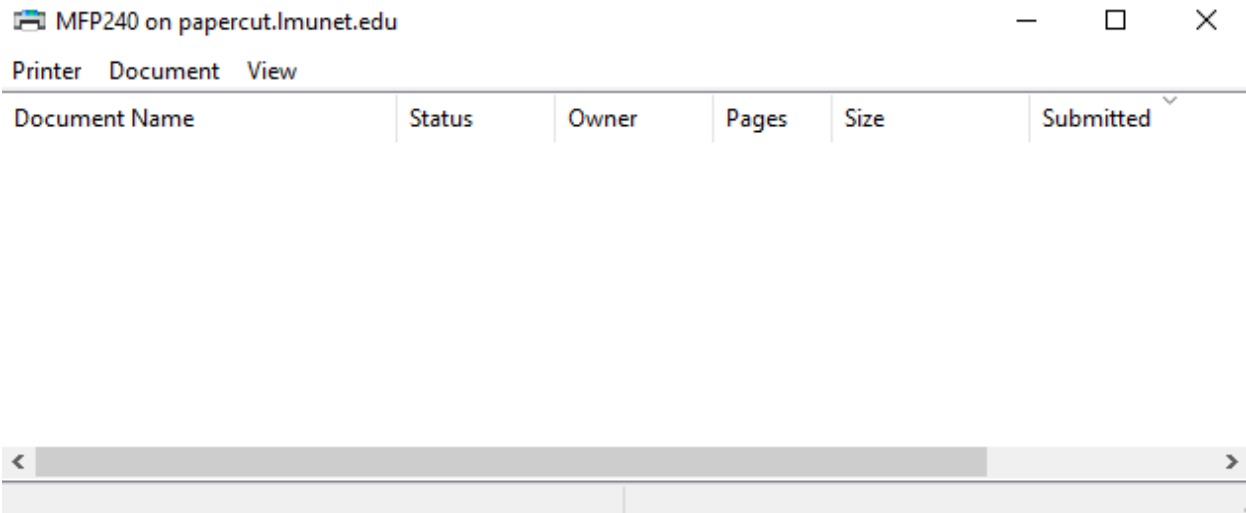

3. You should now see the printer as an option when printing. To add your printer just replace the printer's name with the one you need. **\\papercut.lmunet.edu\printername**.

**The Following are a list of student available printers and locations.** 

**Corbin:** MFP005CBN: Corbin Computer Lab

**CVM:** MFP091 Second Floor Lounge

**DVTC:** MFP221: DVTC-SA Student Lounge

# **Main Harrogate Campus Printers:**

# **DCOM Building**

MFP204: 2nd floor student lounge color printer/copier/fax MFP240: 2nd floor student lounge color printer/copier/fax P065: 2nd floor student lounge printer P139: 4th floor student workroom

**Math and Science Building** MFP189: MANS 425

**Business Education Building** MFP054: BE 209

**Library** MFP074: 1st Floor Hallway P012: 1st Floor Computer Lab MFP044: 2nd Floor Medical Library

## **Duncan School of Law**

MFP016DSOL: 1st Floor Library P027DSOL: 2nd Floor Outside the Study Rooms MFP015DSOL: 3rd Floor Student Work Area

## **Cedar Bluff Campus**

MFP006CB: Room 187

## **DCOMK Campus**

MFP003PS Dining Hall MFP004PS Next to Lecture Hall 2 MFP015PS Next to Lecture Hall 4 MFP017PS Library MFP026PS Building 2 Workroom 291

#### **SMEC Campus** MFP002SMEC 1st Floor Computer Lab

If you have any issues adding a printer, please call us at the LMU Helpdesk 423-869-7411 or please email us at [helpdesk@lmunet.edu](mailto:helpdesk@lmunet.edu).